### **7.15 Rücksendeschein Barcode auf Rücksendeschein**

#### Auf dem Rücksendeschein wird ein Barcode angedruckt, um bei einer Rückname das Handling zu verbessern. Nach dem scannen des Barcodes in der Maske "Vorgangsnummer scannen" wird der Vorgang aufgerufen. Jetzt kann direkt aus der Rechnung bspw. eine Gutschrift erzeugt werden.

- Ein Rücksendeschein wird bereits mit Barcode vorkonfiguriert, automatisch mit diesem Update angelegt ("FORM-VG-RÜCKS\_BARCD")
- Neue Druckvariable "@VorgangBarcodeXY = xx, yy". Wobei xx und yy für die jeweiligen x- y-Koordinaten in Pixel stehen, wo der Barcode angedruckt werden soll. Bspw. "@VorgangBarcodeXY = 445,235".
- Die Druckvariable mus VOR der "@PosZeile" oben im Formular stehen.
- Neuer Button in der Toolbar "Vorgangsnummer scannen".

*Erweiterung der Toolbar mit "Vorgangsnummer scannen"*

#### **Hinweis:**

#### **Sollten Sie bisher nur 1 Rechnungsformular gehabt haben, kam in der Regel auch kein Druck-Dialog.** Seite 1 / 5

**(c) 2024 DdD Retail Germany AG <support@cowis.net> | 2024-04-29 05:07** [URL: https://knowledge.cowis.net/index.php?action=faq&cat=29&id=187&artlang=de](https://knowledge.cowis.net/index.php?action=faq&cat=29&id=187&artlang=de)

**Durch das automatische anlegen des Rücksendescheines, erhalten Sie jetzt IMMER den Druck-Dialog, in diesem Sie das jeweilige Formular wählen können.**

*Druckdialog*

### **Steuerung des Druckes für den Rücksendeschein**

- Über den Cowis-Parameter "DrFrmRücksendeschein" kann ausgewählt werden, welches Rücksendeformular für den Druck des Rücksendescheines verwendet werden soll.
- Wird hier nichts ausgwählt, wird standardmäßig auch kein Rücksendeschein gedruckt bzw. die Option "Rücksendeschein" ist nicht aktiv.
- **Beachten Sie bitte, das in den Formulareinstellungen (Einstellungen\Druckeinstellungen\Formulare) ein Drucker für den Rücksendeschein eingetragen werden muss.**

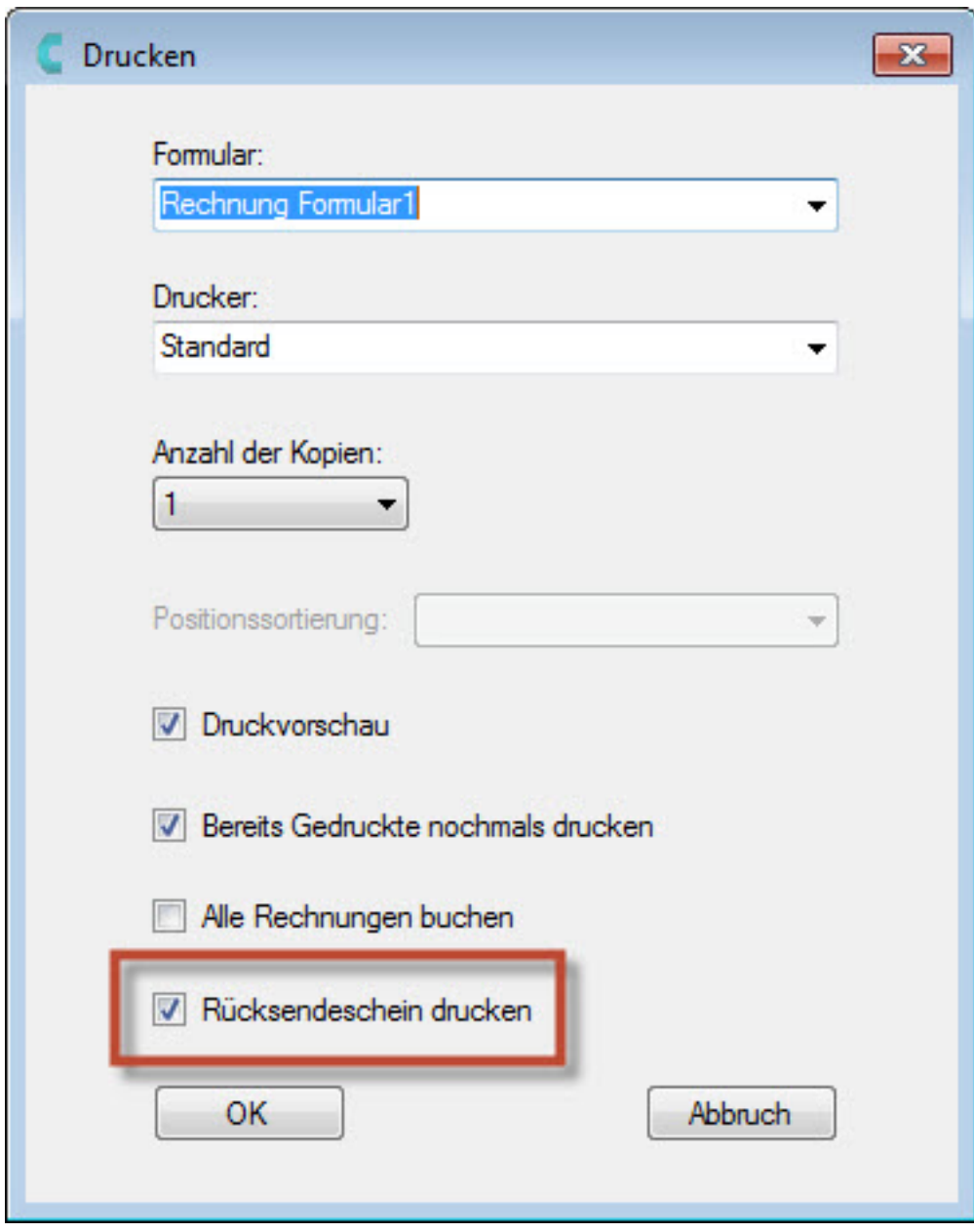

*Option "Rücksendeschein drucken"*

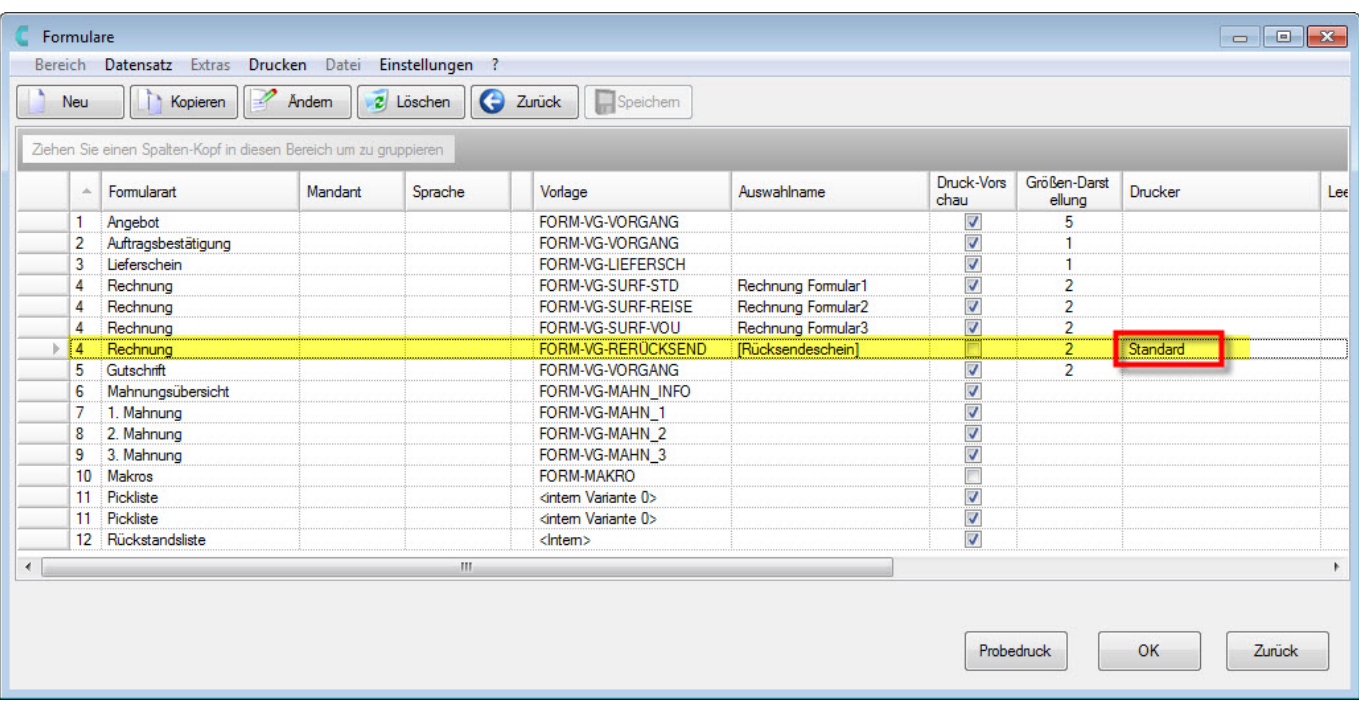

*Auswahl des Druckers für den Rücksendeschein* 

### **Rücksendeschein als zusätzlicher Ausdruck zur Rechnung**

- Wenn eine Rechung über die Funktion "Drucken --> Datensatz" gedruckt werden soll, können nun zusätzliche Ausdrucke ausgewählt werden, die zusätzlich zur Rechnung gedruckt werden sollen (Widerrufsformular, Rücksendeschein,...).
- Wenn eine Rechnung über die Funktion "Extras --> Weitere Daten --> Stapelverarbeitung" gedruckt wird, ist es nun ebenso möglich zusätzliche Ausdrucke im Anschluss auszudrucken (Widerrufsformular, Rücksendeschein,...).

Die zusätzlichen Ausdrucke werden im Anschluss an jede Rechnung gedruckt. Sie können diese jedoch so sortieren,

dass sie im Anschluss an die Rechnung in der Reihenfolge gedruckt werden, in der sie es für geeignet halten.

Verwenden Sie hierfür die seitlich angebrachten Pfeile (hoch/runter), nachdem Sie einen zusätzlichen Ausdruck markiert haben.

*Auswahl der neuen Druckmöglichkeiten nach einer Rechnung unter "Drucken --> Datensatz".*

Eindeutige ID: #1186 Verfasser: Alexander Lassotta Letzte Änderung: 2014-10-28 11:37